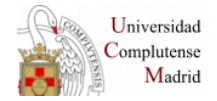

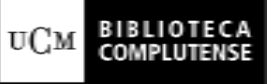

# **LECTOR REPRODUCTOR DE MICROFORMAS**

## **1. UBICACIÓN**

Depósito de la Biblioteca-Sala de Investigadores.

## **2. USUARIOS**

Cualquier persona, bien sea usuario nuestro o investigador externo.

## **3. PRECIO POR COPIA EN PAPEL:**

- Si la microficha es nuestra: **5 céntimos copia**.
- Si la microficha es del usuario: **10 céntimos copia**
- Si el usuario no pertenece a la UCM, aunque la microficha sea nuestra: **10 céntimos copia.**

**La biblioteca no puede emitir facturas, sólo un recibo, por lo que es IMPORTANTE advertir al usuario de esto antes de que realice las copias.** 

#### **4. COLECCIONES DE MICROFICAS DE NUESTRA BIBLIOTECA:**

En nuestra colección sólo tenemos microfichas. ( se pueden consultar también microfilms suministrados por el propio usuario o el Servicio de Préstamo Interbibliotecario).

- **Revistas:** ubicadas en el armario situado junto al lector. Se trata de años sueltos de revistas en microficha que completan nuestras colecciones en papel.
- **Reports**: colocados en el mismo armario. La colección es muy pequeña.
- **Tesis en microficha**: colección de aproximadamente 300 tesis de otras universidades. Ubicadas en bateas, dentro de los armarios acristalados del pasillo del depósito.

## **5. OBSERVACIONES IMPORTANTES PARA EL USO CORRECTO**

Nuestro aparato está preparado para imprimir **microformas que estén filmadas en negativo (fondo negro y letra blanca),** al imprimir sale en positivo, letra negra sobre el fondo blanco del papel. Sin embargo, hay microformas, casi siempre suministradas por el usuario, filmadas en positivo ( se ve la microficha blanca y la letra negra) y al imprimir sale todo el fondo en negro con la letra en blanco, en este caso **NO SE DEBE PERMITIR QUE SE HAGAN COPIAS BAJO NINGÚN CONCEPTO,** YA QUE SE ESTROPEA EL APARATO Y SE GASTA RAPIDISIMAMENTE EL CARTUCHO DE TONNER, que es muy caro. Pueden visualizarse en la pantalla, pero no hacer copias en papel.

Al hacer las copias debe ampliarse la imagen hasta el máximo, para evitar que salgan bordes negros alrededor. Cuando no sea posible esta ampliación, existen unas ruedecitas en el lateral izquierdo, que permiten cerrar el objetivo tanto horizontal como verticalmente, para poder imprimir la pantalla al tamaño que necesitemos, sin bordes negros.

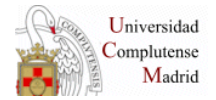

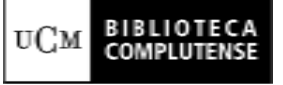

Hay un Manual, en francés e inglés, se han traducido las cuestiones prácticas más utilizadas. Se encuentra en el mueble de la derecha.

## **6. INSTRUCCIONES PRÁCTICAS (traducidas del Manual)**

#### **6.1. Mensajes en el visor**

P/0: sin papel P/1: papel atascado P/2 :dos papeles atascados

#### **6.2. ¿Qué hacer cuando se atasca el papel?**

- Mirar bandeja
- Abrir la puerta lateral, bajar el bloque con la palanca verde.
- Mirar la puerta de atrás.

#### **6.3. ¿Cómo colocar el cartucho de tonner?**

- 1. Abril puerta lateral
- 2. Bajar bloque
- 3. Subir tapa verde, sacar el cartucho viejo fijándonos cómo está colocado.
- 4. Coger el cartucho nuevo, moverlo varias veces horizontalmente, para agitar el contenido, abrir el obturador opaco de la parte superior del cartucho, insertar el cartucho manteniendo el obturador abierto. No tocar nunca la superficie verde del tambor del cartucho que aparece cuando el obturador está abierto.
- 5. Doblar la lengüeta de plástico y mientras se sujeta fuerte el cartucho, tirar hacia nosotros de la banda selladora (es como un celo pegado a la lengüeta).
- 6. Volver a poner el bloque en su sitio